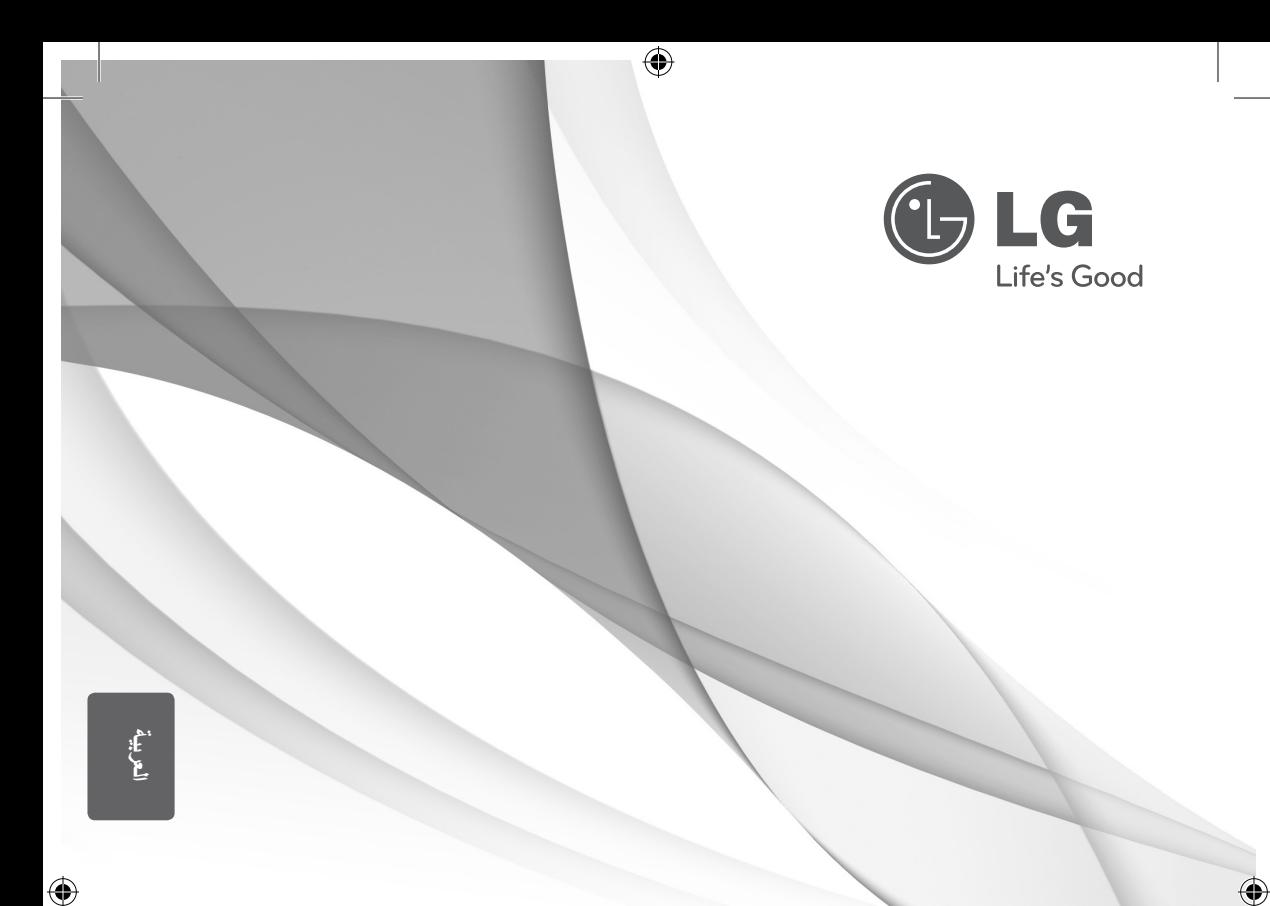

# دليل املالك نظام املرسح املنزيل DVD

يرجى الاطلاع على دليل المالك هذا جيدًا قبل تشغيل جهازك والاحتفاظ به للرجوع إليه في المستقبل.

HT356SD (HT356SD, SH36SD-S/W)

P/NO: MFL66983831

2 البدء

## معلومات الأمان

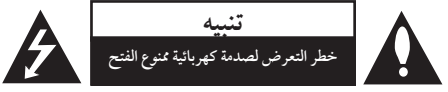

**تنبيه:** للتقليل من خطرالتعرضلصدمةكهربية، ال تقم بفك الغطاء )أو الجزء الخلفي) لا توجد أجزاء داخلية يمكن للمستخدم صيانتها. يجب الاستعانة بموظفي الصيانة المختصين للقيام بالصيانة.

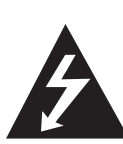

هيدف رمزالفالش امليضء هذا - واملحتوي عىل رأس سهم واملوجودبداخل مثلث متساوي الأضلاع - إلى تنبيه المستخدم إلى وجود جهد كهربائي خطير بدون مادة معزولة داخل الصندوق احلاوي للمنتج، وهو ما يكفي لتشكيل خطر ينبئ بحدوث صدمة كهربائية لأي شخص.

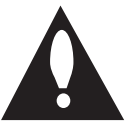

هتدف عالمة التعجب املوجودة بداخل مثلث متساوي الأضلاع إلى تنبيه المستخدم بوجود تعليمات تشغيل وصيانة (خدمة) هامة ضمن التعليهات المرفقة مع هذا المنتج.

**حتذير:** لتجنب خطر حدوث حريق أو صدمةكهربائية، ال تعرضهذا اجلهازللمطرأو الرطوبة.

**حتذير**: ال تقم برتكيب هذا اجلهازداخل مكان ضيق كخزانةكتب أو أي قطعة أثاث مشاهبة.

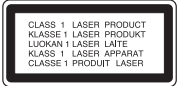

**تنبيه:** يستخدم هذا املنتج أحد أنظمة الليزر. لضمان الاستخدام السليم لهذا المنتج، يرجى قراءة دليل المستخدم بعناية والاحتفاظ به للرجوع إليه مستقبلاً. إذا احتاجت الوحدة إلى الصيانة، فاتصل بمركز خدمة معتمد. قد ينتج عن استخدام مفاتيح التحكم أو أدوات الضبط أو الإجراءات غير . المحددة هنا إلى التعرض إلى إشعاع خطير . لتجنب التعرض المباشر لشعاع الليزر، لا تحاول فتح الصندوق الحاوي للمنتج. يصدر شعاع ليزرمرئي عند فتحه. ال حتدق يف شعاع الليزر. تنبيه: يجب عدم تعريض الجهاز للماء (المتساقط أو المتناثر)، وعدم وضع أية أشياء ممتلئة بالسوائل كأواين الزهور، عىل اجلهاز.

**تنبيه بخصوص سلك التيار الكهريب**

يوصي بوضع معظم الأجهزة على دائرة محصصة؛

بمعنى وجوددائرةذات منفذ واحد ال تزود سوى هذا اجلهازفقط بالطاقة وليس هبا أيةمنافذ إضافية أو دوائرفرعية.راجع صفحة المواصفات الواردة في دليل المالك زيادةً في التأكيد.

لا تَحمّل منافذ التيار بالحائط فوق طاقتها. منافذ التيار بالحائط التي تحمل فوق طاقتها أو منافذ التيارباحلائط أو أسالك االستطالة املفكوكة أو التالفة، أو أسلاك الطاقة البالية أو عوازل الأسلاك التالفة أو المشروخة تُعتبر مصادر خطر.

قد ينجم عن أي من هذه الحالات صدمة كهربية أو حريقًا. قم على فترات منتظمة بفحص سلك الجهاز الموجود لديك وإذا اتضح من شكله أنه تالف أو فاسد، فقم بنزعه من القابس وتوقف عن استخدام الجهاز واجعل أخصائي صيانة معتمد يقوم بتغيير السلك بقطعة غيار مضبوطة.

احم سلك الطاقة من سوء الاستخدام المادي أو الميكانيكي مثل تعرضه للثني أو االلتواء أو احتباسه أو غلق الباب عليه أو امليش فوقه. انتبه بصفة خاصة للمقابس ومنافذ احلائط والنقطة التي خيرج عندها السلك من الجهاز .

لفصل الطاقة من مصدر الطاقة الرئيسي، اسحب للخارج قابس سلك المصدر الرئيسي. عند تركيب الجهاز، تأكد من سهولة الوصول إلى القابس.

↔

البدء

البدء 3

ذا اجلهازمزودببطارية حممولة أو بطارية خمتزنة.

**الطريقة األمنة إلزالة البطارية أو جمموعة البطارية من اجلهاز:** انزع البطارية أو جمموعة البطارية القديمة واتبع اخلطوات برتتيب عكيس للتركيب. لتجنب تلويث البيئة وتعريض صحة الإنسان والحيوان للخطر المحتمل، ضع البطارية أو مجموعة البطارية القديمة في الوعاء الملائم وتخلص منه في نقاط التجميع المعينة لذلك. تخلص من البطاريات أو البطارية مع النفايات الأخرى. يوصي باستخدام بطاريات وبطاريات خمتزنة لألنظمة املحلية بدون تعويض. جيب أال يتعرضاجلهاز حلرارة شديدةمثل أشعة الشمس أو احلريق أو ما شابهذلك.

⊕

تنبيه: يجب عدم تعريض الجهاز لل<sub>ع</sub>اء (المتساقط أو المتناثر)، وعدم وضع أية أشياء ممتلئة بالسوائل كأواين الزهور، عىل اجلهاز.

#### حقوق النشر

⊕

حيظربحكم القانون نسخ أو بث أو عرضأو البث عرب الكابل أو العرض العام أو تأجير المواد المحمية بحقوق النشر دون ترخيص. يحتوي هذا المنتج على وظيفة الحماية ضد النسخ المطورة بواسطة شركة Macrovision. حيث يتم تسجيل إشارات احلامية ضد النسخ عىل بعض الأقراص. وعند تسجيل هذه الأقراص أو تشغيل صورها، سوف يظهر تشويشًا بالصورة. يتضمّن هذا المنتج تكنولوجيا حماية حقوق طبع المحمية بموجب براءات الاختراع الأميركية وحقوق الملكية الفكرية الأخرى. يجب أن يكون استخدام تكنولوجيا حماية حقوق النشر مرخصًا من قبل شركة Macrovision، ومخصصة للاستخدام المنزلي واستخدامات العرض الأخرى المحدودة فقط، ما لم ترخص شركة Macrovision بخالف ذلك. حتظر اهلندسة العكسية أو تفكيك اجلهاز

ينبغي أن يالحظ املستهلكون أن مجيع أجهزة التلفاز عالية الدقة ليست متوافقة تمامًا مع هذا المنتج وقد تتسبب في ظهور زيف في الصورة. في حالة مشاكل صورة المسح التزايدي 525 أو 625، يوصي بأن يقوم المستخدم بتحويل التوصيل إلى خرج "الدقة القياسية". إذا كانت هناك أية تساؤلات بخصوص توافق جهاّز التلفاز الخاص بنا مع موديل الوحدة p525 وp،625 فربجاء االتصال بمركز خدمة العمالء التابع لنا.

يجب ضبط خيار تنسيق الأقراص على [Mastered] (متحكم فيه) لجعل الأقراص متوافقة مع مشغلات LG عند تنسيق الأقراص القابلة إلعادة الكتابة عليها. وعند ضبط اخليار عىل System File Live (نظام الملفات الحي)، لا يمكنك استخدام القرص مع مشغلات LG. (متحكم فيه/نظام الملفات الحي: نظام تنسيق الأقراص لنظام تشغيل (Windows Vista

البدء 1

↔

جدول المحتويات

جدول المحتويات

#### 1 البدء

- 2 معلومات األمان
- 6 سامت فريدة
	- 6 حممول
- 6 لتسجيل املبارش باستخدام جهاز USB
	- 6 امللحقات
	- 7 مقدمة
	- 7 األسطوانات القابلة للتشغيل
	- 7 ول عرض رمز7 7 – الرمز املستخدم يف هذا الدليل
		- 7 رموز املنطقة
		- 8 رشوط امللفات القابلة للتشغيل
			- - 10 اللوحة الأمامية
				- 10 اللوحة اخللفية
				- 11 جهاز التحكم عن بعد

#### 2 التوصيل

⊕

- 12 توصيل السماعات 12 – توصيل السماعة بالوحدة 12 – تعيني موضع النظام 13 التوصيل بالتلفاز
	- 13 توصيل مكون الفيديو
	- 14 توصيل الفيديو
	- 14 توصيل الأجهزة الاختيارية
		- $AUX IN$  توصيل  $-14$
- 15 التوصيل بجهاز حممول(IN .P (IN AUDIO
	- 15 توصيل USB
	- 15 توصيل اهلوائي
		- 3 ضبط النظام
	- 16 ضبط إعدادات اإلعداد
	- 16 اإلعدادات5غة العرض عىل الشاشة اختياري
- 16 إلظهار قائمة اإلعداد )Menu Setup )واخلروج منها
	- $(LANGUAGE)$  اللغة  $-16$ 
		- 17 وضع العرض )DISPLAY)
			- 17 الصوت )AUDIO)
		- 18 القفل (LOCK) (التحكم الرئيسي)
			- 19 أخرى )OTHERS)

#### 4 التشغيل

 $\bigcirc$ 

- 20 العمليات األساسية
- 21 العمليات األخرى
- 21 عرض بيانات األقراص عىل الشاشة
- 21 عرض قائمة الدي في دي (DVD Menu)
	- 21 لعرض عنوان دي يف دي
		- 21 تحديد لغة الترحمة
	- 21  $\blacksquare$  1.5 سبرعة 1.5 مرة  $\blacksquare$
	- 22 بدء التشغيل عند نقطة زمنية حمددة 22 – ذاكرة املشهد األخي
		-
- 22 تغري احلروف لبدء عرض العنوان الفرعي لـ "DivX"®بشكل صحيح
	- 22 إعادة التشغيل املربجمة
		- 23 مشاهدة ملف صور
	- 23 عرض ملفات الصور كشريحة عرض
- 23 الاستماع إلى الموسيقى أثناء عرض الشرائح
	- 23 ضبط مؤقت النوم
	- 23 خمفف اإلضاءة
	- 23 إيقاف الصوت مؤقتا
		- 24 شاشة التوقف
	- 24 حتديد النظام اختياري
	- 24 عرض ملف املعلومات )TAG 3ID)
		- 24 عمليات اإلذاعة
		- 24 الاستماع إلى الراديو
		- 24 ضبط حمطات الراديو مسبقا
		- 24 مسح كل المحطات المحفوظة  $FM$  – تحسين استقبال إف إم FM
			- - 25 ضبط الصوت
			- 25 إعداد الوضع "حميطي"
				- 26 العمليات املتقدمة
- 26 الاستماع إلى الموسيقى من مشغل الموسيقى المحمول أو من جهاز خارجي
	- 26 لتسجيل إىل "USB"

#### 5 استكشاف املشكالت وإصالحها

27 استكشاف املشكالت وإصالحها

جدول المحتويات 5

#### 6 ملحق

28 الصيانة

- 28 نقل الوحدة
- 28 ملحوظات حول األقراص
	- 29 رموز املنطقة
		- 30 ملحق

 $\bigoplus$ 

- 31 العلامات التجارية والتراخيص<br>32 المواصفات
	- 32 املواصفات

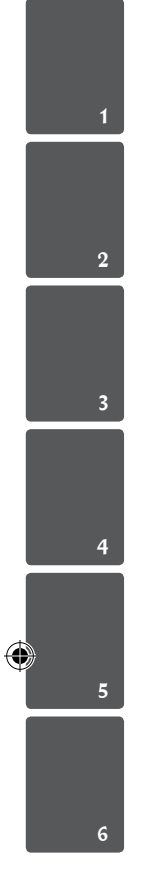

 $\overline{\phantom{a}}$ 

6 البدء

## سمات فريدة

## حممول

البدء

1

 $\bigoplus$ 

استمع للموسيقى من جهازك املحمول. )3MP،احلاسوب املحمول، الخ(

## لتسجيل المباشر باستخدام جهاز USB

تسجيل الموسيقى من قرص مضغوط إلى جهاز USB.

## امللحقات

 $\bigoplus$ 

يرجى التحقق من امللحقات املتوفرة وفحصها.

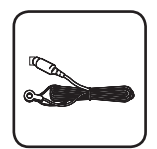

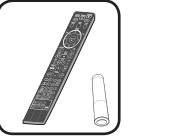

FM هوائي )1( جهازالتحكم عن بعد)1(/

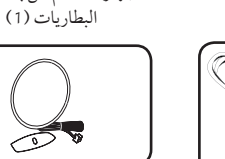

كابل فيديو )1( AM هوائي )1(

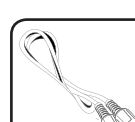

## مقدمة

#### الأسطوانات القابلة للتشغيل

قوم هذه الوحدة بتشغيل RW /R±DVD وRW /R-CD الذي حيتوي عىل عناوين صوت و/أو ملفات DivX و/أو 3MP و/ أو WMA و/ أو JPEG. لا يمكن تشغيل بعض أقراص R±DVD /RW±DVD أو R-CD /RW-CD يف هذه الوحدة بسبب جودة التسجيل أو احلالة الفيزيقية للقرصأو خصائص جهاز التسجيل وبرنامج الإنشاء.<br>.

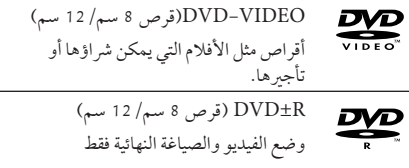

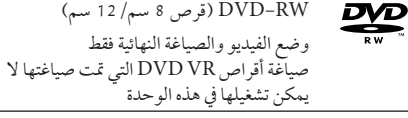

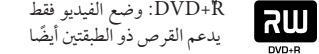

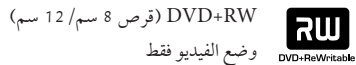

قرص الصوت المضغوط : اسطوانات الموسيقى dise املدجمة أو RW-CD /R-CD بتنسيق اسطوانات الموسيقى المدمجة التي يمكن شرائها.

## $\bigotimes$ ول عرض رمز

⊕

قد يظهر " &" عىل شاشة التلفازأثناء التشغيل ويشري إىل أن الوظيفة التي تم شرحها في دليل المالك هذا غير متاحة في قرص فيديو DVD معي

## الرمز المستخدم في هذا الدليل

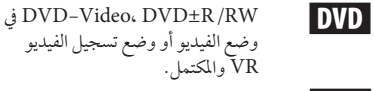

**ACD** أقراص الصوت المضغوطة

ملفات الأفلام التي تحتوي عليها USB/ األسطوانة

املوسيقى التي حتتوي عليها USB/ األسطوانة

PHOTO ملفات الصور

**I MOVIE** 

 $\bigcirc$ 

**I MUSIC** 

لمال م**ملاحظة**<br>يشير إلى ملاحظات خاصة وخصائص التشغيل.

## خان تحذير $\overset{?}{\triangleq}$

يشير إلى التحذيرات من أجل منع وقوع أضرار محتملة من جراء إساءة الاستعمال.

## رموز المنطقة

تحتوي هذه الوحدة على رمز المنطقة مطبوعاً على الجزء الخلفي. لا تستطيع هذه الوحدة تشغيل إال أقراصDVD التي عليها نفس امللصق الموجود في مؤخرة الوحدة أو كلمة "ALL" (جميع الأقراص).

- y حتتوي معظم أقراصDVD عىل شكل كروي يوجد بداخلهرقم أو أكثريظهربوضوح عىل الغطاء. لابد أن يطابق هذا الرقم رمز المنطقة الموجود على الوحدة، وإلا سيتعذرتشغيل القرص.
- y إذا حاولت تشغيل قرصDVD بهرمز منطقة خمتلف عن الرمز الموجود على المشغل الخاص بك، فستظهر رسالة "Check Regional Code" (تحقق من رمز المنطقة) على شاشة التلفاز.

8 البدء

البدء

1

رشوط امللفات القابلة للتشغيل

#### متطلب الملف الموسيقي MP3/ WMA

توافق قرص WMA / WMA مع هذه الوحدة محدود كما يلي

- y العيني: ضمن 32 إىل 48 كيلو كيلو هرتز)3MP)، ضمن 32 إىل 48 كيل هرتز)WMA).
- y معدل البت: ضمن 32 إىل 320 كيلو بت يف الثانية )3MP)، ضمن 40 إل 192 كيلو بت في الثانية (WMA).
	- y اإلصداراملدعوم: 2v 7،v 8،v 9،v
	- y احلد األقىصمن امللفات: أقل من .650
	- $\degree$  إمتدادات الملف:  $\degree$ wma. "
	- y تنسيق ملف القرصاملضغوط: JOLIET 9660/ISO
- y يفضل استخدامبرنامج Creator CD-Easy الذي يقومبإنشاء نظامملفات 9660ISO.

#### متطلب ملف الصور

توافق ملف الصور مع هذه الوحدة يكون محدودًا على النحو التالي:

- y احلد األقىصمن وحدات البكسل من حيث العرض: 760 2 x 048 2 بكسل
	- y احلد األقىصمن امللفات: أقل من .650
- y قد ال تعمل بعضاألقراصبسبب تنسيق تسجيل خمتلف أو حالة القرص.
	- y إمتدادات امللف : "jpg."
	- y تنسيق ملف القرصاملضغوط: JOLIET 9660/ISO

### جهزة USB املالئمة

 $\bigoplus$ 

- y مشغل املوسيقى)3MP )مشغل املوسيقى)3MP )فالش
	- y تعريف )USB )فالش : األجهزة التي تدعم  $1.1$  (USB)  $, 2.0$  (USB)
- y وظيفة USB اخلاصة هبذه الوحدة ال تدعم بعضأجهزة USB.

#### متطلبات جهاز "USB"

- y األجهزة التي تتطلب حتميل برامج إضافية عند توصيلها بالكمبيوتر ، غري مدعومة.
	- y ال تسحب جهاز"USB "أثناء التشغيل.
- y قد تستغرق أجهزة "USB "الكبرية القدرة أكثرمن بضعةدقائق يف عمليات البحث.
	- y ملنع فقدان البيانات، قم بدعم كافة البيانات.
	- y ال يتم التعرف عىل جهاز"USB "عند استخدامكابل متديد لـ "USB "أو حمور "USB".
	- y استخدامنظامامللفات NTFS غري مدعوم. )نظامامللفات (16/32)FAT هو النظامالوحيد املدعوم.(
	- y هذه الوحدة غري مدعومة عند وصول إمجايل عددامللفات إىل )000 1( أو أكثر
- y حمرك األقراصالصلب اخلارجي ، أجهزةمقفلة أو أنواع "USB " صلب غري مدعومة.

↔

y ال يمكن توصيل منفذ USB املوجودبالوحدة بالكمبيوتر الشخصي. لا يمكن استخدام الوحدة كجهاز تخزين.

↔

البدء 9

#### متطلبات ملف DivX

يتوقف توافق قرصDivX مع هذا املشغل عىل القيودالتالية :

- y حجم الدقة املتاح: 720 x 576( العرض× االرتفاع( بكسل.
	- y يتم إدخال اسم ترمجةملفات DivX يف حدود 45 حرف.
- y إذاكان هناك ً رمزا ال يمكن عرضه يف ملف DivX، فسيظهركعالمة » \_ » عىل شاشة العرض.

 $\bigoplus$ 

- y معدل الصور: أقل من 30 إطار يف الثانية.
- y إذامليكن هناك فاصل بني بناء الصوت والفيديو يف امللف املسجل، فسيتم إخراج الصوت أو الفيديو وليس كلاهما معاً.
	- y ملف DivX القابل للتشغيل: ".avi"، ".mpg "، ".mpeg "، "divx."
	- y تنسيق الرتمجة القابل للتشغيل: SubRip (\*.srt/ \*.txt). SAMI (\*.smi). SubStation Alpha (\*.ssa/ \*.txt) · MicroDVD  $(*.sub/*.txt)$  SubViewer 2.0  $(*.sub/*.txt)$ . VobSub(\*.sub)
		- y تنسيق Codec القابل للتشغيل : "DIVX3.xx" ("DIVX4.xx" ("DIVX5.xx" . "MP4V3", "3IVX".
			- y تنسيق الصوت القابل للتشغيل : "WMA" . "MP3" . "PCM" . "AC3"
- y العيني: ضمن 32 إىل 48 كيلو كيلو هرتز)3MP)، ضمن 32 إىل 48 كيل هرتز)WMA).
- y معدل البت: ضمن 32 إىل 320 كيلو بت يف الثانية )3MP)، ضمن 40 إل 192 كيلو بت يف الثانية )WMA).
- y بالنسبة لألقراصاملنسقة يف نظامامللفات املبارش، ال يمكنك تشغيلها يف هذا املشغل.
- y إذاكان اسم ملف الفيديو خمتلفا عن اسم ملف الرتمجة، فربام ال تظهر الرتمجة أثناء قراءةملف DivX.
	- y إذا قمت بتشغيل ملف DivX خمتلف عن DivXspec، فقد ال يعمل بطريقة طبيعية.

البدء 1

⊕

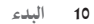

1

⊕

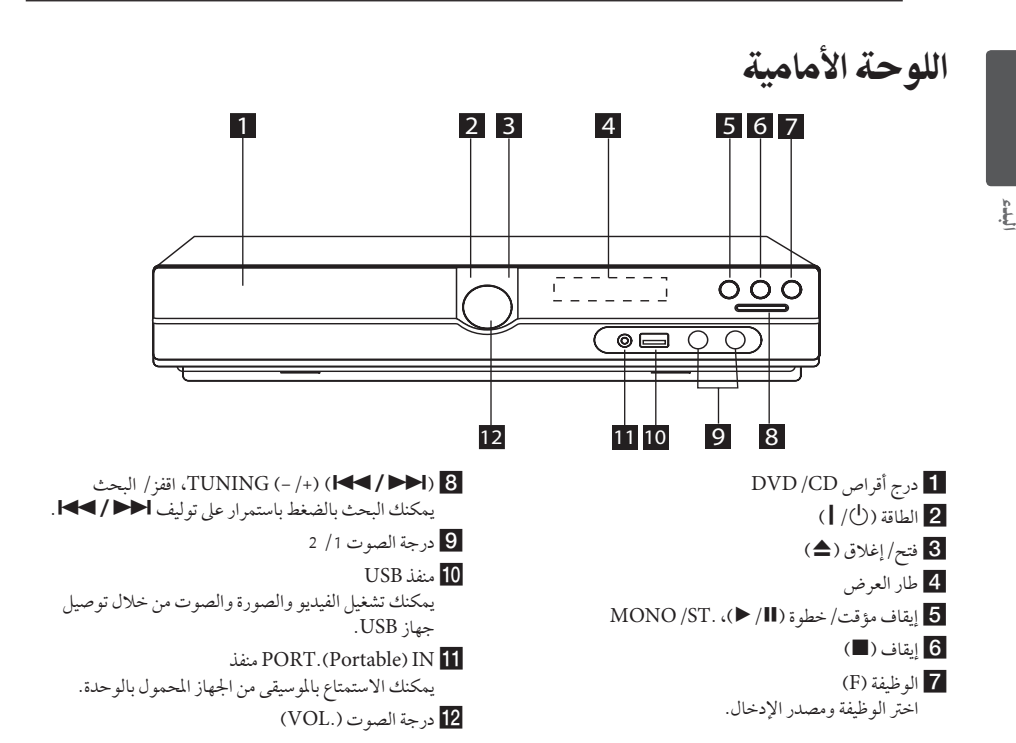

 $\bigoplus$ 

اللوحة اخللفية

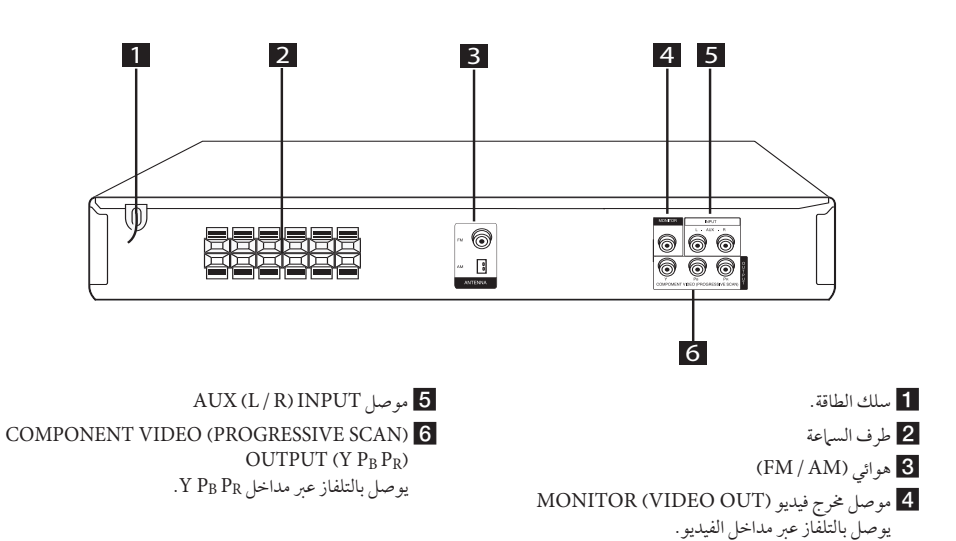

البدء 11

## جهاز التحكم عن بعد

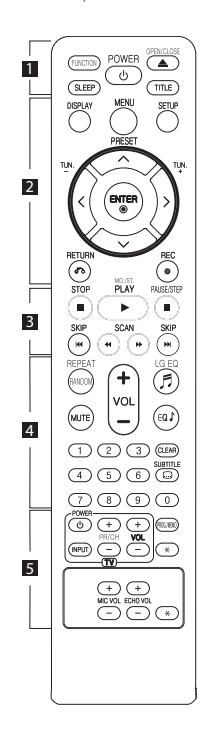

تركيب البطارية

⊕

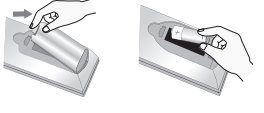

قم بإزالة غالف البطارية املوجود عىل ظهر جهاز التحكم عن بَعد، وأدخل بطارية واحدة )مقاس AAA)مع تطابق ٍّكل من4و5 بشكل صحيح.

• • • • • • • 1 • • • • • • • • **FUNCTION :** اخرت الوظيفة ومصدر اإلدخال.

**SLEEP :** لضبط النظامكي يتوقف تشغيله تلقائيًا عند وقت محدد. (الخافت: سوف تقل إضاءة نافذة العرض بمقدار النصف.)

**POWER :** لتشغيل أو إيقاف تشغيل الوحدة. **CLOSE/OPEN :** يفتح علبة القرص أو يغلقها. **TITLE :** إذاكان عنوان DVD احلايل حيتوي عىل قائمة، فستظهرقائمة العنوان عىل الشاشة. أو ستظهر قائمة القرص. • • • • • • • • 2 • • • • • • • • **DISPLAY :** يصل إىل عرضاملعلومات عىل الشاشة. **MENU :** للوصول إىل قائمة قرصDVD. **SETUP :** لوصول إىل قائمة اإلعدادأو حذفها. **(**WS **(PRESET :** الختياربرنامج الراديو.  **(-/+) .TUN:** لتوليف حمطة الراديو

 $\mathbf \Theta$ 

املطلوبة. D/A/S/W**( يسار/يمني/أعىل/** أسفل): يستخدم لتصفح العروض الظاهرة عىل الشاشة.

**(**b **(ENTER :** لقبول اختيارالقائمة.  **(**x **(RETURN:** االنتقال إىل الوراء يف

القائمة أو اخلروج من قائمة اإلعداد. **(**X **(REC :** تسجيل مبارش USB.

• • • • • • • 3 • • • • • • • •

**(**Z **(STOP :** يوقف التشغيل أو التسجيل. **.ST./MO ,)**d **(PLAY :** يبدأ التشغيل. حيدد Stereo /Mono. **(**M **(STEP/PAUSE :** إيقاف التشغيل ً مؤقتا. **(**V/C **(SKIP :** اذهب إىل الفصل

/ املسار / امللف السابق أو التايل.  **(**v/c **(SCAN:** للبحث للخلف أو لألمام.

• • • • • • • • 4 • • • • • • • •

**RANDOM/REPEAT :** الختيار وضع تشغيل. (عشوائي، تكرار) **MUTE :** لكتم الصوت. **(+/-) (Volume (VOL :** لضبط مستوى الصوت. **(**9**) EQ LG :** يمكنك اختيارالتخصيص "طبيعي" أو "حميل" ملنظم الصوت باستخدام LG EQ.

**:** EQ  $\bigwedge$  (EQUALIZER effect) يمكنك اختيارنوع الصوت. **CLEAR :** يزيل رقم املساراملوجود يف قائمة

Program( الربنامج(. **SUBTITLE :** أثناء التشغيل، اضغط عىل **SUBTITLE**( الرتمجة( بشكل متكرر الختيارلغة الرتمجة املطلوبة.

**أزرار األرقام 0 إل 9 :** الختياراخليارات املرقمة يف القائمة.

• • • • • • • • e• • • • • • •

**أزرار التحكم يف التلفاز :** تتحكم يف التلفاز. )جهازتليفزيون LG فقط(

- يمكنك التحكم يف مستوى الصوت ومصدراإلدخال ومفتاح الطاقة اخلاص بجهازتلفزيون LG ً أيضا. استمر يف الضغط عىل مفتاح الطاقة POWER )التلفاز( واضغط عىل زر CH/PR )-/+( )القناة( بشكل متكرر حتى يتم تشغيل أو إيقاف تشغيل التلفاز.

**.MEMO./PROG :** يصل إىل قائمة الربنامج أو يزيلها. ?**:** هذا الزر غري متوافر.

**-/+ VOL MIC :** يضبط مستوى صوت امليكروفون. **-/+ VOL ECHO :** يضبط مستوى صدى الصوت.

البدء 1

**توصيل السامعة**

## توصيل السماعات

### توصيل السماعة بالوحدة

توصيل الأسلاك الموصلة في السماعة بالوحدة. لتوصيل الكابل بالوحدة، اضغط لوحة األصابع البالستيكية لفتح أطراف التوصيل بالوحدة. أدخل السلك وحررلوحة األصابع. وصل الطرف الأسودمن كل سلك بالوصلات الطرفية المميزة بالعلامة - (ناقص) والطرف الآخر بالوصلات الطرفية المميزة بالعلامة + )موجب(.

التوصيل

2

⊕

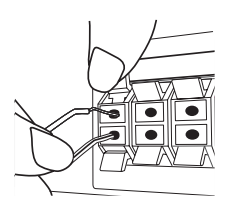

- y تنبه للتأكد من عدم وضع األطفال أيدهيم أو أي أشياء يف قناة مكبر الصوت\*. \*قناةمكرب الصوت: فتحة لصوت جهور وافر يف اجلزء الخاص بالمتحدث (ضمنية). تحذير
	- y حتتوي السامعات عىل أجزاءمغناطيسية، لذلك فقد حيدث تشوه لأللوان يف شاشة التليفزيون أو شاشة الكمبيوتر الشخصي. يرجى استخدام السماعات بعيدًا عن شاشة التليفزيون أو شاشة الكمبيوتر.

تعيني موضع النظام الرسم التوضيحي التالي يوضح لك مثالا على تعيين موضع النظام. لاحظ أن الرسوم البيانية الواردة في هذه التعليهات تختلف عن الوحدة الفعلية لأنها لأغراض توضيحية فقط. للحصول عىل أفضل مستوى ممكن من الصوت املحيطي، جيب وضع جميع السماعات، باستثناء المكبر الصوتي الفرعي، على نفس المسافة منّ موضع الاستماع (٨).

#### **تعيني وضع السامعة**

⊕

السامعة األمامية اليرسى )L)/ السامعة األمامية اليمنى )R): ضع السماعات الأمامية على جانبي الحاسوب أو الشاشة وبالتوازي قدر الإمكان مع سطح الشاشة. السامعة الوسطى: ضع السامعة الوسطى أعىل أو أسفل احلاسوب أو الشاشة السامعة املحيطية اليرسى )L)/ السامعة املحيطية اليمنى )R): ضع هذه السماعات خلف موضع استماعك، مواجهة للداخل قليلاً

املكرب الصويت الفرعي: ال يعترب موضع املكرب الصويت الفرعي بذي اهمية كبرى، حيث ان اصوات الخفيض المنخفضة ليست إمجاهية إلى حد بعيد. لكن يَفضل وضع المكبر الصوتي الفرعي بالقرب من السماعات الأمامية. أديريها قليلاً نحو وسط الغرفة للتقليل من انعكاسات اجلدار.

⊕

الوحدة

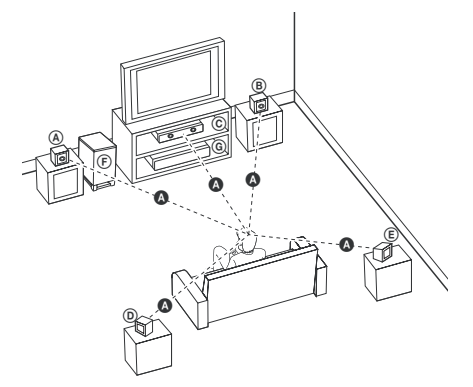

## التوصيل بالتلفاز

يتوقف إجراء إحدى التوصيالت التالية عىل قدرات اجلهازاملوجود.

- y اعتامدا عىل التلفاز واجلهازاآلخرالذي ترغب يف توصيله، فإن هناك عدة طرق لتوصيل المشغل. استخدام إحدى التوصيالت الواردة يف هذا الدليل. , مالحظة
- y يرجى الرجوع إىل أدلة اهلاتف، أو نظامالسرتيو، أو األجهزة األخرى عند احلاجة إلجراء التوصيالت عىل أفضل وجه.
- y تأكد من توصيل املشغل مبارشة بالتلفاز. قم بتوليف التلفاز إىل قناةمدخل الفيديو الصحيحة. حنير $\overline{\ell}$ 
	- y ال توصل املشغل عرب أجهزة تسجيل الفيديو. قد تظهر الصورةمشوهة بعد النسخ.

## توصيل مكون الفيديو

 $\bigoplus$ 

وصل مقابس إخراج مكون الفيديو (مسح تقدمي) في الوحدة بمقابس اإلدخال املناظرة يف التليفزيون باستخدامكابالت PR PB Y.

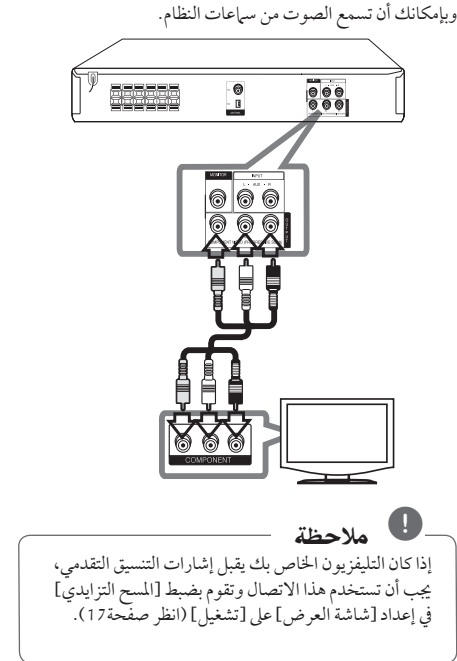

التوصيل

⊕

2

التوصيل

 $\bigoplus$ 

2

## توصيل الفيديو

قم بتوصيل قابس خمرج الفيديو )MONITOR )املوجودبالوحدة يف الفيديو في قابس التلفاز باستخدام كابل الفيديو.

وبإمكانك أن تسمع الصوت من سامعات النظام.

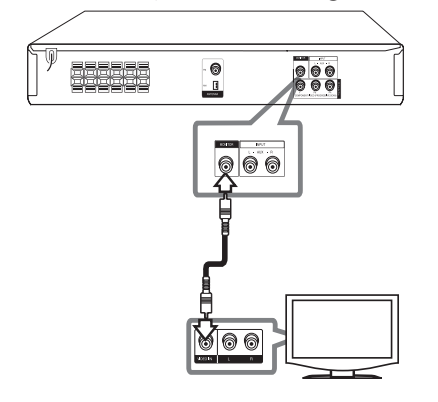

توصيل الأجهزة الاختيارية

## توصيل IN AUX

 $\bigoplus$ 

وصل أحد املخرجات باجلهازاملساعد بموصل مدخالت AUX (يسار/يمين). إن كان التلفاز به خمرج واحد للصوت (احادي)، قم بتوصيله بقابس الصوت (الابيض) الايسر في الوحدة.

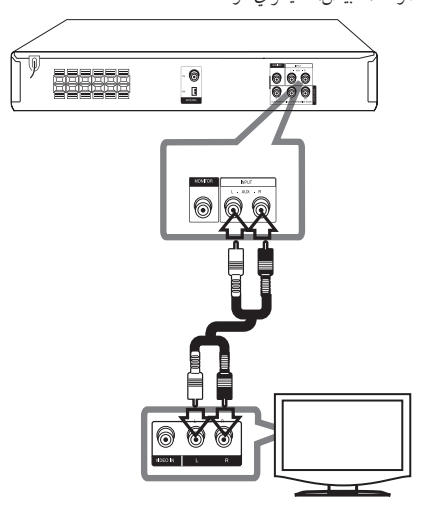

التوصيل

 $\bigoplus$ 

2

### التوصيل بجهاز حممول  $\overline{A}$ UDIO IN  $(P.$  IN)

قم بتوصيل مخرج الجهاز المحمول (MP3 أوPMP الخ) بموصل دخل IN.P.

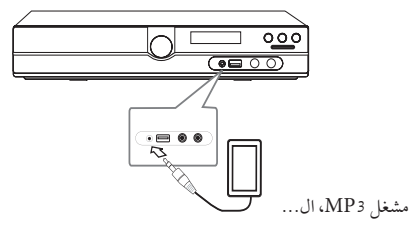

### توصيل USB

وصل منفذ USB الخاص بذاكرة USB (أو مشغل 3MP، الخ) بمنفذ USB املوجود يف مقدمة الوحدة.

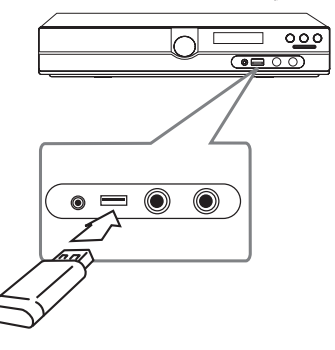

توصيل الهوائي قم بتوصيل هوائي AM/FM املزودلالستامع للراديو. قم بتوصيل دائرة هوائي AMبموصل هوائي AM. قم بتوصيل سلك هوائي FM بموصل هوائي FM.

 $\bigoplus$ 

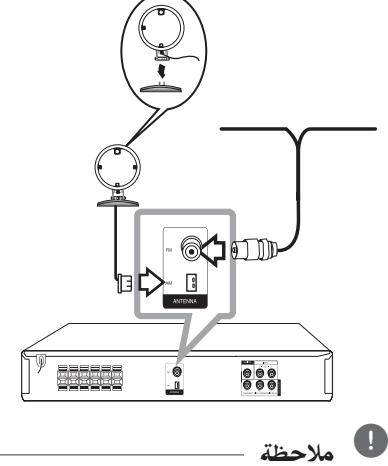

- y لتجنب التقاط التشويش، قم بإبعاد هوائي AMاحللقي عن الوحدة والمكونات الأخرى.
- y تأكد من مد سلك هوائي FM بالكامل. بعد توصيل سلك هوائي FM، احرص قدّر الإمكان أن يظل في وضع أفقي.

**نزع جهاز USB من الوحدة**

.1 اخرت وضع خاصية خمتلف أو اضغط عىل إيقاف (Z (**STOP** مرتني متتاليتني.

.2 انزع جهاز USB من الوحدة.

ضبط النظام

⊕

3

ضبط إعدادات اإلعداد

وباستخدام قائمة الإعداد، يمكنك إجراء تعديلات متفرقة على مواد كالصورة والصوت.

كما يمكنك ضبط لغة العناوين الفرعية وقائمة الإعداد، وما إلى ذلك. للحصول عىل تفاصيل كل بند من بنودقائمة اإلعداد، انظرالصفحات من 16 حتى .19

## الإعدادات5غة العرض على الشاشة -اختياري

أثناء استخدام هذه الوحدة لأول مرةأتظهر القائمة الأولية الخاصة بإعداداللغة عىل شاشة تلفازك.

يجب أن تكمل الاختيار الأولّي للغة قبل استخدام الوحدة. سيتم اختيار اللغة الإنجليزية كلغة اوليّة.

.1 اضغط عىل تشغيل )**POWER**)لتشغيل الوحدة. ستظهرقائمة إعداداللغة عىل الشاشة.

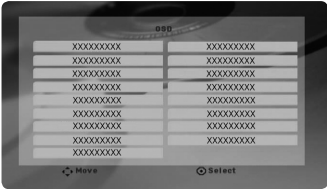

.2 استخدم WSAD لتحديد لغة ثم اضغط عىل دخول )**ENTER**).

سوف تظهر قائمة التأكيد.

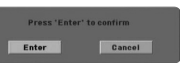

3. استخدم حك لتحديد دخول [Enter] ثم اضغط على دخول )**ENTER** )إلهناء إعداداللغة.

## لإظهار قائمة الإعداد (Setup Menu) واخلروج منها

- .1 حدد وظيفة CD/DVD أو USB بالضغط عىل وظيفة )**FUNCTION**).
	- .2 اضغط عىل إعداد)**SETUP**). ستظهر قائمة الإعداد [Setup].

 $\bigcirc$ 

.3 اضغط عىل إعداد)**SETUP** )أو رجوع للخلف )**RETURN**) للخروج من قائمة اإلعداد]Setup]

**معلومات عن قائمة املساعدة لإلعداد**

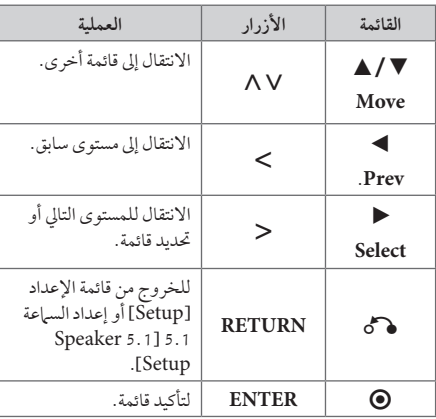

↔

### اللغة )LANGUAGE)

لغة القائمة )Language Menu)

حدد لغة لقائمة Setup (الإعداد) والعرض على الشاشة.

#### صوت القرص / ترمجة القرص / قائمة القرص (Disc Audio / Disc Subtitle / Disc Menu)

إختر اللغة التي تفضلها لمسار الصوت (صوت الاسطوانة) والعناوين الفرعية وقائمة الأسطوانة.

#### **]Original]**

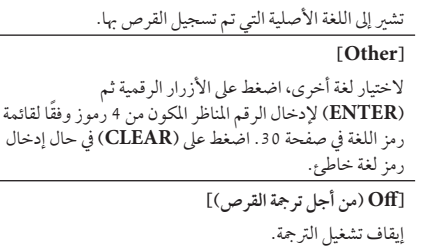

## وضع العرض )DISPLAY)

## بُعد التلفزيون (TV Aspect)

حدد مظهر الشاشة الذي سيتم استخدامها وفقًا لشكل شاشة التلفاز الخاص بك.

#### **]4:3[**

حدده عند تو صيل جهازتليفزيون نسبة عرضه للصورة هي النسبة القياسية .4:3

**]16:9[**

حدده عند توصيل جهازتليفزيون نسبة عرضه .16:9

#### وضع العرض (Display Mode)

ذا حددت 4:3، فإنك ستحتاج إلى تحديد الطريقة التي ترغب أن يتم بها عرض برامج الشاشة والأفلام في شاشة التلفاز الخاص بك.

#### **]Letterbox]**

يعرض صورة عريضة مع أشرطة في الجزء العلوي والسفلي من الشاشة.

#### **]Panscan]**

⊕

يعرض صورةٍ عريضة تلقائيًا على الشاشة بالكامل ويقوم باقتصاص الأجزاء غير المناسبة. (إذا كان القرص/الملف غير متوائم مع Scan Pan، يتم عرضالصورة بنسبة Letterbox.)

### المسح التزايدي (Progressive Scan) (لتوصيلات مكون الفيديو)

حدداإلشارة املتواصلة لقوابس COMPONENT / PROGRESSIVE SCAN OUTPUT. إن قبل التلفاز إشارات التنسيق املتواصلة، فاحظى بألوان دقيقة وصورذات جودة عالية بتحديد ]On]. إن مليقبل التلفاز إشارات التنسيق املتواصلة، حدد]Off]. إن أخطأت يف ضبط املسح املتواصل Scan Progressive عىل ]On]، فعليك إعادة ضبط الوحدة. قم أوال بإخراج القرصمن الوحدة. ثم اضغط باستمرار عىل إيقاف (Z (STOP ملدة مخس ثوان. سيتم حفظ خمرج الفيديو يف الوضع القيايس، وسوف تظهرالصورة عىل التلفاز.

### الصوت )AUDIO)

#### DRC (التحكم في النطاق الديناميكي)

قومبتوضيح الصوت عند خفضمستوى الصوت )Digital Dolby الرقمي). اضبطه على [On] للحصول على هذا التأثير.

#### Vocal

⊕

]On ]لدمج قنوات karaoke يف صوت االسرتيو العادي. ال يتم تفعيل هذه الوظيفة إال مع أقراصDVD karaoke متعددة القنه ات.

#### وضعية الكاريوكي (Semi Karaoke)

عند الانتهاء من الفصل/ العنوان/ المسار بالكامل، تعرض هذه الوظيفة جمموع النقاط عىل الشاشة بصوت مرتفع.

#### **]On]**

عند االنتهاءمن الغناء ستظهر جمموعة نقاط عىل الشاشة.

#### **]Off]**

لا يظهر الصوت المرتفع ومجموعة النقاط على الشاشة.

### , مالحظة

- y تتاح أقراصDVD وKaraoke DVD التي هلا أكثرمن مسارين هلذه اخلاصية.
- عندما تشاهد الأفلام، أغلق Semi Karaoke في قائمة اإلعداد SETUP أو اسمتع به بدون توصيل مايكروفون إذاكان اللحن أو النتيجة تظهر خالل االنتقال إىل فصل من الفصول.

↔

#### إعداد السماعات 5.1 (5.1 Speaker setup)

قم بإجراء اإلعدادات التالية عىل حملل رموزقناة 5.1 املدمج.

- .1 اضغط عىل إعداد)**SETUP**).
- .2 استخدم WS لتحديد قائمة الصوتيات )AUDIO )ثم اضغط على <.
	- .3 استخدم  $\Lambda$ V لتحديد قائمة إعداد السماعة 1.1 نم اضغط على  $(5.1 \text{ Speaker setup})$
	- .4 ضغط فتح )**ENTER**) سيظهر إعداد السياعة 1.1 [5.1 Speaker setup]

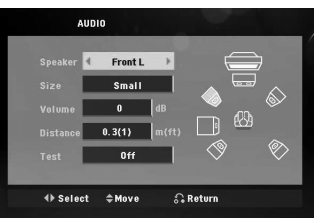

- .5 استخدم AD لتحديد السامعة املرادة.
- 6. تعديل الخيارات باستخدام الأزرار NV <>
- .7 اضغط عىل فتح )**RETURN** )لتأكيد التحديد. العودة للقائمة السابقة.

#### **]Speaker]**

حددالسامعة التي ترغب يف تعديلها.

, مالحظة

هناك إعدادات معينة للسامعة حمظورة وفقا التفاقية ترخيص دولبي دجييتال.

#### **]Size]**

نظرا لأن إعدادات السماعة ثابتة، فلا يمكنك تغير الإعدادات.

#### **]Volume]**

اضغط AD لتعديل مستوى اخلارج من السامعة املحددة.

#### **]Distance]**

بعد توصيل السامعات بجهازاستقبال Receiver DVD، اضبط المسافة بين السماعات ونقطة استماعك إذا كانت مسافة السماعات الوسطى أو الأمامية أكبر من مسافة السماعات الخلفية. هذا يسمح للصوت الصادرمن كل سامعة أن يصل للسامع يف نفس الوقت. اضغط عىل AD لتعديل مسافة السامعة املحددة. تكون هذه المسافة مساوية للفرق بين المسافة بين السماعات الوسطى والخلفية من ناحية والأمامية من ناحية أخرى.

#### **]Test]**

اضغط عىل AD لتجربة إشارات كل سامعة. قم بتعديل حجم الصوت بحيث يتوافق مع حجم صوت إشارات التجربة املحفوظة يف النظام.

## القفل (LOCK) (التحكم الرئيسي)

#### الإعدادات الأولية لرموز المناطق:

 $\bigcirc$ 

عند استخدامك لهذه الوحدة لأول مرة، عليك ضبط كود المنطقة (Area Code).

1. حدد قائمة [Lock] ثم اضغط على <.

.2 اضغط عىل D. ت ]Lock]، عليك إدخال كلمة املرورالتي قمت بإنشائها. أدخل كلمةمرور واضغط عىل دخول )**ENTER**). أدخلهامرة أخرى ثم اضغط عىل دخول )**ENTER** )للتحقق. إن ارتكبت خطأ قبل الضغط عىل دخول )**ENTER**)، اضغط عىل مسح )**CLEAR**).

- 3. حدد الرموز الثلاثة الأولى باستخدام الأزرار ٨٧.
- .4 اضغط عىل دخول )**ENTER** )وحددالرمزالثاين باستخدام الأزرار AV.
	- .5 اضغط عىل دخول )**ENTER** )لتأكيد حتديد كوداملنطقة.

#### التصنيف (Rating)

يتوقف حظرتشغيل اسطوانات دي يف دي املصنفة عىل حمتواها. وليست جيع الأقراص مصنفة.

- .1 حددتصنيف ]Rating ]يف قائمة إغالق ]Lock ]ثم اضغط عىل D.
	- .2 أدخل كلمةمرورثم اضغط عىل دخول )**ENTER**).
		- 3. حدد تصنيفا من 1 إلى 8 باستخدام الأزرار N V.

### **]1-8 Rating]**

التصنيف رقم واحد (1) عليه أكثر قدر من القيود، والتصنيف رقم ثمانية (8) عليه أقل قدر من القيود.

### **]Unlock]**

إن حددت الفتح، يكون التحكم الرئييس غري نشط ويعمل القرص بكامل طاقته.

.4 اضغط عىل دخول )**ENTER** )لتأكيد حتديد التصنيف.

#### كلمة مرور )Password)

يمكنك إدخال كلمة مرور أو تغيبرها.

- .1 حددكلمةمرور]Password ]يف قائمة إغالق ]Lock ]ثم اضغط على <.
	- .2 اضغط عىل **ENTER**.

⊕

اتبع الخطوة 2 كما هو موضح أعلاه (التصنيف). لتغيري كلمة املرور، اضغط عىل دخول )**ENTER** )عند تظليل خيار التغير [Change]. أدخل كلمة مرور ثم اضغط على دخول )**ENTER**). أدخلهامرة أخرى ثم اضغط عىل دخول ) **ENTER** )للتحقق.

.3 اضغط عىل إعداد)**SETUP** )للخروج من القائمة.

#### , مالحظة

**إن نسيت كلمة املرور، فيمكنك مسحها باتباع اخلطوات التالية:** 1. اضغط على إعداد (**SETUP**) لعرض قائمة الإعداد. 2. أدخل الرقم المكون من 6 أرقام "210499" ثم اضغط على دخول )**ENTER**). تم مسح كلمة املرور.

#### رمز المنطقة (Area Code)

 $\mathbf \Theta$ 

أدخل رمز المنطقة التي استخدمت معاييرها لتقييم أسطوانة ف يديو DVD، بناء عىل القائمة املوضحة يف صفحة .29

- .1 حددكوداملنطقة ]Code Area ]يف قائمة إغالق ]Lock ]ثم اضغط عىل D.
	- 2. اتبع الخطوة 2 كما هو موضح في الفقرة السابقة )**ENTER**).
		- 3. دد الرمز الأول باستخدام الأزرار N V.
- .4 اضغط عىل دخول )**ENTER** )وحددالرمزالثاين باستخدام  $\mathbb{N}$ زرار N $\mathbb{N}$ .
	- .5 اضغط عىل دخول )**ENTER** )لتأكيد حتديد كوداملنطقة.

### أخرى )OTHERS)

#### DivX VOD

معلومات عن فيديو DIVX:

DivX ®هو تنسيق فيديو رقمي تم إنشاؤه عن طريق رشكة DivX. هذا الجهاز معتمد رسميًا من DivX Certified® يُستخدم في تشغيل فيديو DivX. يرجى زيارةموقع com.divx.wwwملزيد من املعلومات وأدوات الربامج لتحويل ملفاتك إىل فيديو DivX.

معلومات عن فيديو DIVX عند الطلب: جهاز Certified DivX ®هذا جيب تسجيله لتشغيل أفالم فيديو DivX عند الطلب )VOD )التي اشرتيتها. للحصول عىل رمزالتسجيل اخلاصبك، قم بتعيني قسم فيديو DivX عند الطلب يف قائمة إعداد اجلهاز. قم بزيارة com.divx.vod عىل اإلنرتنت ملزيد من املعلومات عن كيفية استكمال التسجيل.

#### **]Register]**

يعرض رمز التسجيل للمشغل الخاص بك.

#### **]Deregister]**

إليقاف تنشيط املشغل اخلاصبك وعرضرمزإيقاف التنشيط.

## , مالحظة

مجيع ملفات الفيديو املنزلةمن VOD® DivX ال يمكن قرائتها إلا عبر هذه الوحدة.

ضبط النظام

↔

3

20 التشغيل

## العمليات الأساسية

.1 أدخل القرصمستخدما فتح/إغالق )**CLOSE/OPEN** )أو وصل جهاز USB بمنفذ USB.

 $\bigoplus$ 

- .2 حدد خاصية CD/DVD أو USB بالضغط عىل خاصية )**FUNCTION**).
- 3. حدد ملف (أو مسار/ عنوان) ترغب في تشغيله بالضغط على  $\Lambda V$  <>

### عند تشغيل قرصأو مسار USB فالش حيتوي عىل ملفات "DivX "و "إم يب ثري" "3MP"/و "وينامب" "WMA "و "JPEG" مجتمعةأ يمكنك اختيار قائمة الملفات التي ترغب في تشغيلها بالضغط عىل MENU. يف حالة " عدم وجودنوع من الدعم للملف على المشغل" الحظر |اختر ملفاً مناسباً من خلال الضغط عىل MENU , مالحظة

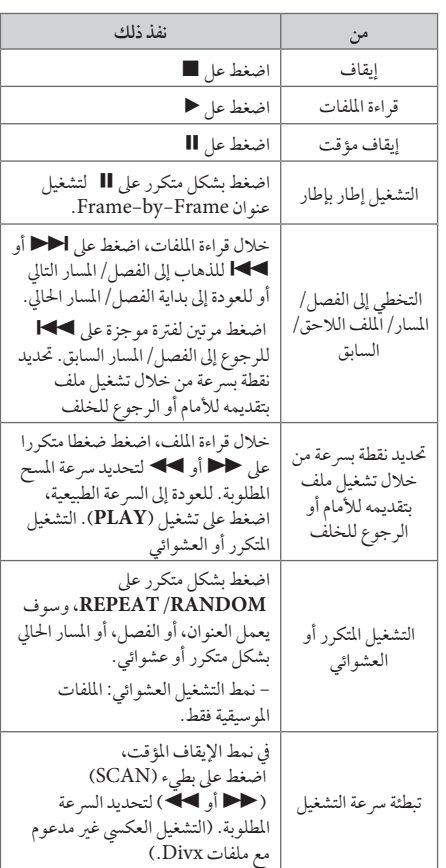

 $\bigoplus$ 

4

التشغيل 4

↔

## العمليات الأخرى

## عرض بيانات الأقراص على الشاشة

يمكنك عرض معلومات متنوعة عن القرص المركب على الشاشة. .1 اضغط عىل **DISPLAY** لعرضمعلومات القراءة املتنوعة. تختلف المواد المعروضة وفقا لنوع القرص أو حالة التشغيل. 2. يمكنك اختيار عنصراً عن طريق الضغط على N V وتغيير الضبط أو اختياره عن طريق الضغط عىل AD. Title – رقم العنوان احلايل/إمجايل رقم العناوين. Chapter – انتقل إىل الفصل / املسار / امللف السابق / التايل. Time – وقت التشغيل املنقيض. Audio –لغة أو قناة الصوت املختارة. Subtitle – الرتمجة املختارة. Angle –الزاوية املختارة/العدداإلمجايل للزوايا.

Sound – وضع الصوت املحدد.

#### , مالحظة

⊕

إن لم يضغط على أي زر لعدة ثوان قليلة، يختفي المعروض على الشاشة.

## عرض قائمة الدي في دي (DVD Menu) **DVD**

عند تشغيل جهاز دي في دي به عدة قوائم، حدد القائمة التي ترغب في استخدامها باستخدام القائمة (Menu).

> .1 اضغط عىل القائمة **MENU**. تظهر قائمة القرص.

 $\bigcirc$ 

- 2. حدد القائمة باستخدام  $\wedge$  V <>
- .3 اضغط عىل تشغيل للتأكيد **PLAY.**

## لعرض عنوان دي في دي **DVD**

عند تشغيل قرص دي في دي به عدة عناوين، يمكنك تحديد العنوان الذي ترغب فيه مستخدما القائمة.

- .1 اضغط عىل عنوان )**TITLE**). سيظهر عنوان القرص.
- 2. حدد القائمة بالضغط على <AV .
	- .3 اضغط عىل تشغيل للتأكيد **PLAY.**

### تحديد لغة الترجمة DVD MOVIE

أثناء التشغيل، اضغط على ( GUBTITLE ( الترجمة) بصورة متكررة الختيارلغة الرتمجة املطلوبة.

### تشغيل DVD بسرعة 1.5 مرة **DVD**

تسمح لك السرعة 1.5 بمشاهدة الصور والاستماع إلى الصوت بشكل أسرع من التشغيل على السرعة العادية.

.1 خالل قراءة امللفات، اضغط عىل تشغيل (d(**PLAY** لبدء التشغيل بسرعة تزيد مرة ونصف. سوف تظهر "1.5×★" على الشاشة.

.2 اضغط تشغيل (d(**PLAY** مرة أخرى للخروج.

### بدء التشغيل عند نقطة زمنية حمددة MOVIE DVD

- لبدء التشغيل عند أي وقت معني يف ملف أو عنوان.
- .1 اضغط عىل عرض)**DISPLAY** )خالل قراءة امللفات.
- . اضغط على  $\bigwedge V$  لتحديد أيقونة الوقت وسوف تظهر "--:-- $^{8}--1$
- 3 . أأدخل وقت البدء المطلوب في خانة الساعات والدقائق والثواني من اليسارلليمني. إن أدخلت أرقاما خاطئة، فاضغط عىل مسح )**CLEAR** )إلزالة األرقامالتي أدخلتها. ثم أدخل األرقام الصحيحة. على سبيل المثال، للوصول إلى مشهد في الساعة الأولى وعشر دقائق وعشرين ثانية، أدخل "11020" عبر الأزرار الرقمية.
- .4 اضغط عىل دخول )**ENTER** )للتأكيد. تبدأ إعادة التشغيل من الوقت المحدد.

### ذاكرة المشهد الأخي **DVD**

تقوم هذه الوحدة بحفظ المشهد الأخير من القرص الأخير الذي يتم عرضه. ويبقى المشهد الأخير في الذاكرة حتى لو قمت بإخراج القرص من املشغل أو قمت بإيقاف تشغيل الوحدة (وضع الاستعداد). إذا قمت بتحميل قرص تم حفظ المشهد به، فسيتم استدعاء هذا المشهد أوتوماتيكيًا.

## تغير الحروف لبدء عرض العنوان الفرعي لـ "DivX"®بشكل صحيح **MOVIE**

إذا لم يتم عرض الترجمة بشكل سليم اثناء القراءة اضغط باستمرار عىل **SUBTITLE**( ترمجة( ملدة 3 ثواين ثم اضغط عىل AD أو SUBTITLE (ترجمة) لتحديد رمز لغة أخرى حتى يتم عرض الترجمة بشكل سليم ثم اضغط عىل **ENTER**.

### إعادة التشغيل المبر مجة **ACD** MUSIC

⊕

تتيح لك خاصية البرنامج غزين الملفات المفضلة من اي قرص او جهاز USB يف ذاكرة جهاز االستقبال.

- يمكن أن يحتوي البرنامج على 30 مسارًا/ ملفًا.
- .1 حدد خاصية CD/DVD أو USB بالضغط عىل خاصية )**FUNCTION**).
- 2. لإضافة ملفات موسيقية إلى قائمة البرنامج، اضغط على **.MEMO./PROG** إلدخال نمط التعديل يف الربنامج (@ بحيث تظهر العلامة في القائمة).
- 3. حدد الموسيقى المرغوبة في القائمة [List] باستخدام N V ثم اضغط عىل دخول )**ENTER** )إلضافةملف موسيقى إىل قائمة الربنامج.
	- .4 حددملف موسيقى من قائمة الربنامج ثم اضغط عىل دخول )**ENTER** )لبدء قائمة إعادة التشغيل املربجمة.
	- .5 اضغط عىل **.MEMO./PROG** للخروج من وضع تعديل البرنامج (@ بحيث تظهر العلامة في القائمة).

#### إزالة ملف من قائمة الربنامج

- .1 اضغط عىل الوضع **.MEMO./PROG** إلدخال وضع حترير البرنامج (@ بحيث تظهر العلامة في القائمة).
	- . استخدم  $\boldsymbol{\wedge}$  لتحديد المسار الذي ترغب في إزالته من قائمة الربنامج.

↔

.3 اضغط عىل مسح )**CLEAR**)

### إزالة قائمة الربنامج بأكملها

استخدمأزرار WSAD الختيار]All Clear]، ثم اضغط **ENTER** يف وضع تعديل برنامج.

إيقاف الطاقة عن الوحدة، أو االنتقال إىل خاصية أخرى.

متسح الربامج أيضا عند إخراج القرصأو جهاز USB، أو , مالحظة

4

التشغيل

التشغيل 4

⊕

### مشاهدة ملف صور **PHOTO**

تستطيع هذه الوحدة تشغيل األقراص التي بها ملفات صور.

- .1 حدد خاصية CD/DVD أو USB بالضغط على خاصية )**FUNCTION**).
- .2 اضغط على WS لتحديد مجلد، ثم اضغط على دخول )**ENTER**). تظهر قائمة بالملفات الموجودة في المجلد. إن كنت في قائمة ملف وكنت ترغب في العودة إلى قائمة مجلد السابقة، فاستخدم الأزرار ∧N في جهاز التحكم عن بعد
- للتظليل واضغط على دخول )**ENTER**). .3 إن كنت ترغب في عرض ملف معين، فاضغط على WS لتظليل ملف واضغط على دخول )**ENTER** )أو تشغيل )**PLAY**). أثناء عرض ملف ما، يمكنك الضغط على إيقاف

)**STOP** )لالنتقال إلى القائمة السابقة )menu JPEG).

## عرض ملفات الصور كشريحة عرض **PHOTO**

- .1 استخدم WSAD لتمييزرمز) ( ثم اضغط عىل **ENTER** لبدء عرضالرشحية.
- 2. يمكنك تغيير سرعة عرض الشريحة باستخدام حك عند تمييز الرمز) (.

**معلومات عن قائمة املساعدة اخلاصة بعرض الرشائح**

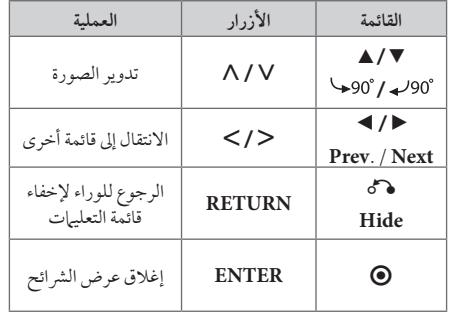

## الاستماع إلى الموسيقى أثناء عرض الشرائح **PHOTO**

يمكنك الاستماع إلى الموسيقى اثناء عرض الشرائح، إذا كان القرص حيتوي عىل ملفات موسيقى وصورمع بعضها البعض. استخدم WSAD لتمييز)~( الرمزثم اضغط عىل **ENTER**( تشغيل( (إدخال) للبدء في عرض الشرائح.

> هذه الوظيفة متاحة على القرص فقط. , مالحظة

### ضبط مؤقت النوم

⊕

اضغط عىل نوم)**SLEEP**)مرة أو أكثرلتحديد وقت التأجيل بني 10 و180 دقيقة، بعد إغالق الوحدة.

للتحقق من الوقت املتبقي، اضغط عىل نوم)**SLEEP**).

إللغاء خاصية النوم، اضغط ضغطامتكررا عىل **SLEEP** إىل أن تظهر "10 SLEEP"، ثم اضغط **عىلSLEEP** مرة أخرى أثناء ظهور  $"SLEEP 10"$ 

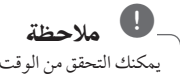

يمكنك التحقق من الوقت املتبقي قبل إيقاف تشغيل الوحدة.

#### خمفف اإلضاءة

اضغط عىل **SLEEP** مرة واحدة. سوف تقل إضاءة نافذة العرض بمقدارالنصف. ولإللغاء، اضغط بتكرار عىل **SLEEP** حتى يتم إيقاف اخلفت.

### إيقاف الصوت مؤقتا

اضغط عىل صامت )MUTE )إلخفاء صوت الوحدة. يمكنك كتم صوت الوحدة للرد عىل اهلاتف عىل سبيل املثال، وسوف يتم عرض MUTE "صامت" في نافذة العرض.

التشغيل

⊕

4

#### شاشة التوقف

تظهر شاشة التوقف عندما تترك الوحدة في وضع Stop (الإيقاف) لمدة حوايل مخس دقائق.

## حتديد النظام - اختياري

يجب عليك تحديد وضع النظام المناسب لنظام التليفزيون لديك. يف حال عرضرسالة "ال توجد أسطوانة" يف نافذة العرض، اضغط مع االستمرار عىل (M (**STEP/PAUSE** ألكثرمن مخس ثواين الختيار نظامًا.

## عرض ملف المعلومات (ID3 TAG)

أثناء تشغيل أحد ملفات 3MPحيتوي عىل معلومات امللف، يمكنك عرض المعلومات بالضغط على DISPLAY (المعلومات).

## عمليات الاذاعة

⊕

تأكد من توصيل كل من هوائي AM/FM. (ارجع إلى الصفحة 15)

### الاستماع إلى الراديو

.1 اضغط عىل خاصية )**FUNCTION**).إىل أن تظهر AM/FM عىل نافذة العرض. وستكون آخر حمطةمستلمة هي املحطة املولفة.

.2 اضغط باستمرار عىل **(-/+) .TUN** ملدة ثانيتني إىل أن تبدأ عالمة التردد في التغير، ثم حرر الزر. يتوقف المسح عندما تبدأ الوحدة في توليف حمطة.

> أو اضغط ضغطامتكررا عىل **(-/+) .TUN**.

.3 اضبط حجم الصوت بتدوير**.VOL** املوجود يف اللوحة األمامية أو بالضغط ضغطامتكررا عىل **VOL** + أو – يف جهازالتحكم عن بعد.

#### ضبط حمطات الراديو مسبقا

يمكنك ضبط 50 قناة AM/FM ضبطامسبقا.

- قبل التوليف، تأكد من إغالق الصوت.
- .1 اضغط عىل خاصية )**FUNCTION** )إىل أن تظهر AM/FM عىل نافذة العرض.

⊕

- .2 حددالرتدداملطلوب بالضغط عىل توليف **(-/+) (TUN(**.
- .3 اضغط عىل .**MEMO./PROG**، وسوف يومضعدد حمدد مسبقا عىل نافذة العرض.
- .4 اضغط عىل (WS (**PRESET** لتحديد الرقم املضبوط مسبقا الذي تريده.

.5 اضغط عىل .**MEMO./PROG**. فسوف تكون املحطة خمزنة.

.6كرراخلطوات من 2 إىل 5 لتخزين حمطات أخرى.

## مسح كل المحطات المحفوظة

- ًا. .1 استمر يف الضغط عىل **.MEMO./PROG** لثانيتني تقريب سيومض ERASE ALL (محو الكل) في شاشة جهاز استقبال DVD.
- .2 اضغط عىل **.MEMO./PROG** ملحو كل حمطات الراديو املحفوظة.

## حتسني استقبال إف إم FM

اضغط (.ST./MO) (d (**PLAY** من عىل وحدة التحكم عن بعد. سيؤدي هذا إلي تغيير الصوت من ستريو إلى أحادي ودائها ما يحسن االستقبال.

## ضبط الصوت

## إعداد الوضع "حميطي"

ذا النظام به مجموعة شاملة من المجالات الصوتية المجهزة . يمكنك اختيارنوع الصوت الذي ترغب فيه باستخداممنغم الصوت  $EQ / \overline{L}$ **G**  $EQ$ يمكنك تغيري **EQ LG /EQ** باستخداممفتاح األسهم AD أثناء عرضمعلومات **EQ LG /EQ**.

العناصر المعروضة من منظم الصوت "Equalizer" يمكن أن تختلف بحسب نوع ومصدرالصوت وبحسب املؤثرات.

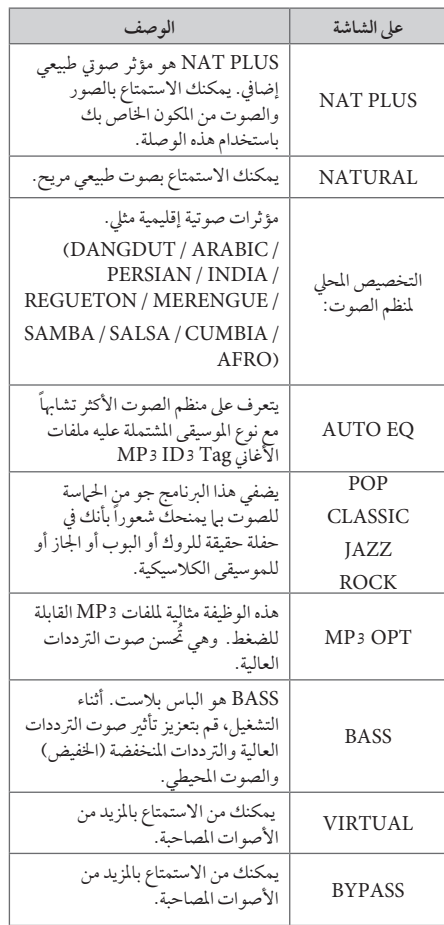

## , مالحظة

 $\bigoplus$ 

- y يف بعضالبيئات املحيطة، قد ال يسمع صوت السامعات أو يكون صوهتامنخفضا، وهذا يرجع للبيئة املحيطة ومصدر الصوت، وال يعد ذلك عيبا.
- y قد حتتاج إىل إعادة ضبط اجلو املحيط، بعد فتح املدخل، بل احيانا حتى بعد تغيير مسار الصوت.

 $\bigoplus$ 

## العمليات املتقدمة

الاستماع إلى الموسيقى من مشغل الموسيقى املحمول أو من جهاز خارجي يمكن استخدام الوحدة لتشغيل الموسيقى من أنواع متعددة من

مشغالت املوسيقى املحمولة أو جهاز خارجي.

1 . وصل المشغل المحمول "بالمدخل" موصل (مدخل المحمول ) بالوحدة

أو قم بتوصيل اجلهازاخلارجي بموصل أوكس "AUX "املوجود بالوحدة.

- .2 يتم تشغيل الطاقة بالضغط عىل **POWER**.
- .3 حدد خاصية PORTABLE أو AUXبالضغط عىل **FUNCTION**.
- .4 افتح اجلهازاخلارجي أو مشغل املوسيقى املحمول وابدأ يف تشغيله.

## لتسجيل إىل "USB"

التشغيل 4

⊕

- .1 توصيل جهاز"USB "إىل الوحدة.
- .2 حدد خاصية CD/DVD بالضغط عىل خاصية )**FUNCTION**).

 التسجيل أحادي املسار - يمكنك التسجيل عىل جهاز USB بعد تشغيل الملف الذي ترغب في تشغيله. التسجيل عىل كافة املسارات - يمكنك التسجيل عىل جهاز USB بعد التوقف.

تسجيل القوائم المرمجة - بعد الانتقال إلى القائمة المبرمجة يمكنك تسجيلها عىل جهاز USB.

- .3 ابدأ التسجيل بالضغط عىل**REC** X**.**
- .4 إليقاف التسجيل اضغط عىل **STOP** Z**.**

### , مالحظة

 $\mathcal{L}$ 

- y مكنك التأكد من النسبة املئوية ملعدل تسجيل "USB "عىل الشاشة أثناء عملية التسجيل )أسطوانةمدجمة صوتية أو أسطوانةWMA 3/MP مدجمة فقط(.
- y عند إيقاف التسجيل أثناء إعادة التشغيل،فإن امللف الذي تم تسجيله حتى ذلك الوقت سيتم حفظه ( فقط الأقراص الصوتية المضغوطة).
- y ال تنزع جهاز"USB "أو تطفئ الوحدة أثناء التسجيل إىل "USB". وإال،فسيتم عمل ملفات ناقصة وال يمكن مسحها من جهاز الكمبيوتر .
- y إذاكان التسجيل إىل "USB "ال يعمل،ستظهررسالةمثل " ال يوجد USB "أو " خطأ " أو " ال يوجد تسجيل" يتم عرضها عىل نافذة العرض.
	- ًا يف أسطوانات y ال يكون التسجيل عىل USB مدعوم G-CD.
		- y لن يمكنك تسجيل أكثرمن 999 ملف.
- y سيحفظ امللف باسم 001\_TRK يف FOLDER CD.
- y التسجيل مدعوم عىل األسطوانات املدجمة )CDs )الصوتية فقط.

إن القيام بعمل نسخ غير مرخصة من المواد المحمية ضد النسخ، بما في ذلك ملفات برامج الكمبيوتر، أو البث أو تسجيالت الصوت، يعد انتهاكاً لقوانين حقوق النشر ويمثل اعتداء مجرم. لا يجوز استخدام هذا الجهاز لهذه الأغراض. ١ **كن عىل قدر املسئولية احرتم قوانني حقوق النرش**

↔

# استكشاف املشكالت وإصالحها

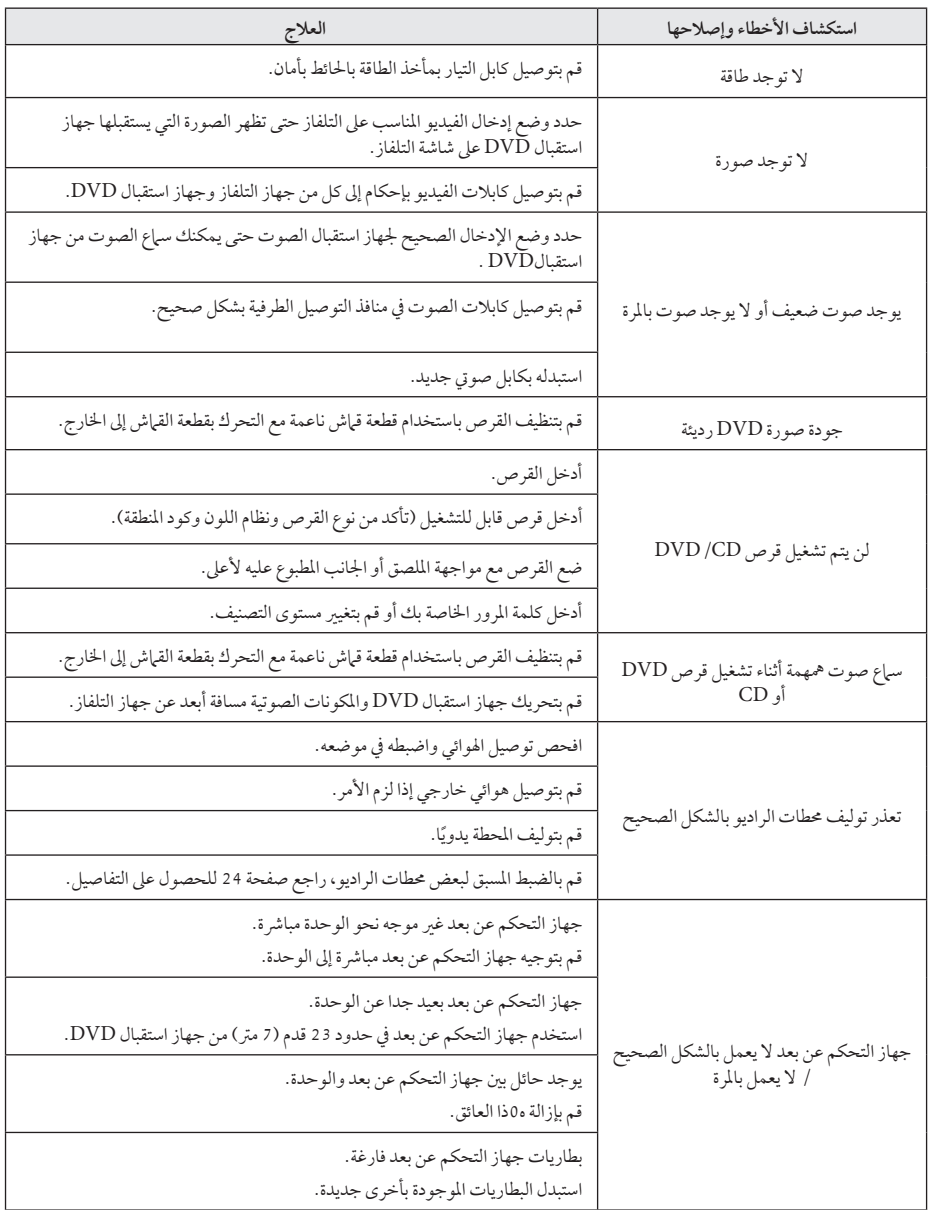

 $\bigoplus$ 

♦

استكشاف املشكالت وإصالحها استكشاف الشكلات وإصلاحها ما  $\bigoplus$ 

10:30:56 �� 2011-01-06 27 indd3831.\_ARA\_BARELLK\_2A-SD356HT

## الصيانة

## نقل الوحدة

#### عند شحن الوحدة

يرجى الاحتفاظ بصندوق الشحن الأصلي ومواد التغليف. إذا رغبت في شحن الوحدة، مع التمتع بأقصى قدر من الحماية، أعد تغليف الوحدة كما كانت مغلفة عند قدومهامن املصنع ألول مرة. حافظ على نظافة الأسطح الخارجية.

- y ال تستخدم سوائل طيارةمثل رشاش املبيد احلرشي بالقرب من الوحدة.
	- y قد يتسبب املسح مع شدة الضغط يف تلف السطح.
- y ال ترتك منتجات مطاطية أوبالستيكية تالصق الوحدة لفرتة طويلة من الزمن.

#### تنظيف الوحدة

لتنظيف المشغّل، استخدم قطعة قماشية ناعمة وجافة. إن كانت الأسطح متسخة للغاية، استخدم قطعة قماشية ناعمة مبللة بمحلول منظف معتدل. ال تستخدمموادمذيبة قويةمثل الكحول والبنزين ومرقق الدهان، ألن ذلك قد يتسبب يف تلف سطح الوحدة.

#### صيانة الوحدة

الوحدة عبارة عن جهازذا تقنية ودقة عالية. عند اتساخ عدسة االلتقاط الضوئية وأجزاء محرك القرص أو تلفها، تضعف جودة الصورة. لمزيد من التفاصيل، يرجى الاتصال بأقرب مركز خدمة معتمد.

## ملحوظات حول األقراص

#### التعامل مع الأقراص

 $\bigcirc$ 

لا تلمس جانب التشغيل في القرص. احمل القرص من حوافه بحيث لا تبقى بصبات الإصبع على السطح. لا تقم أبداً بلصق ورق أو أشرطة عىل القرص.

### فظ الأقراص

بعد التشغيل، احفظ القرص في الحافظة. لا تعرض القرص لضوء الشمس المباشر أو مصادر الحرارة ولا تتركه في سيارة متوقفة تتعرض لضوء الشمس المباشر.

### تنظيف الأقراص

قد تسبب أثار الأصابع والأتربة على القرص ضعفًا في جودة الصورة وتشويشًا في الصوت. قبل التشغيل، نظف القرص باستخدام قطعة قياش نظيفة. امسح القرص من المركز إلى الخارج. ال تستخدمموادمذيبة قويةمثل الكحول، والبنزين، ومرقق الدهان، أو المنظفات المتاحة في الأسواق، أو مواد الرش المضادة للكهرباء الساكنة المخصصة في شر ائط الكاسيت القديمة.

↔

# رموز المنطقة

اختر أحد رموز المنطقة من هذه القائمة.

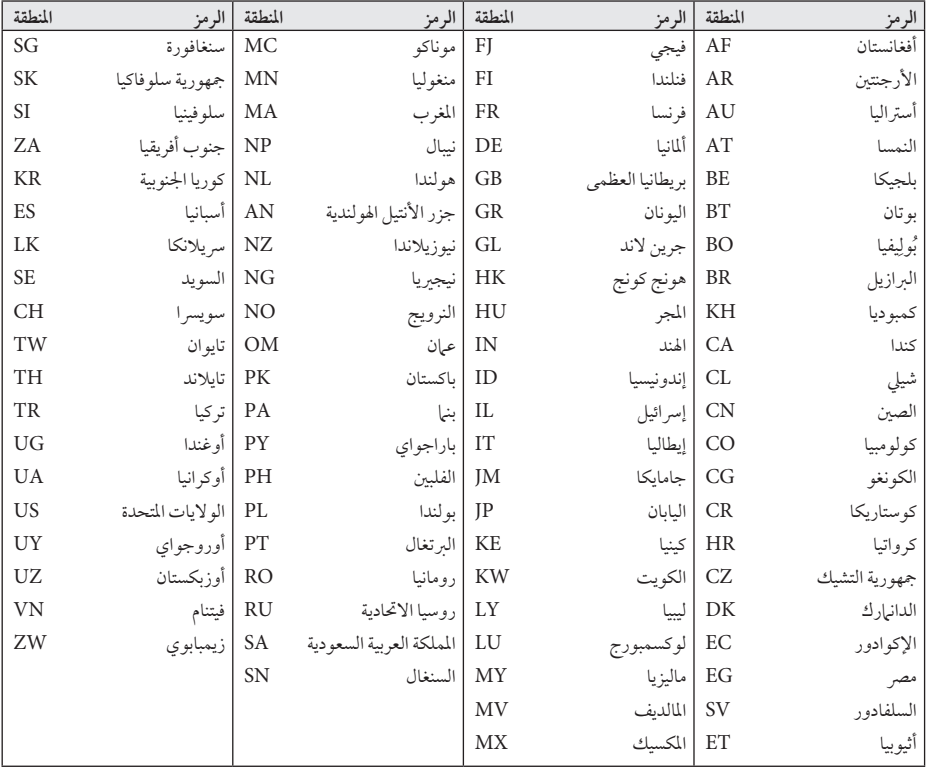

 $\bigoplus$ 

 $\bigoplus$ 

ملحق

I

 $\bigoplus$ 

HT356SD-A2\_BARELLK\_ARA\_3831.indd 29 inddisease and a control control and a control control control control control control control control control control control control control control control control control control co

## ملحق

استخدم هذه القائمة إلدخال لغتك املطلوبة لإلعدادات األولية التالية: Audio Disc( صوت القرص( وSubtitle Disc( ترمجة القرص( وDisc Menu( قائمة القرص(.

 $\bigoplus$ 

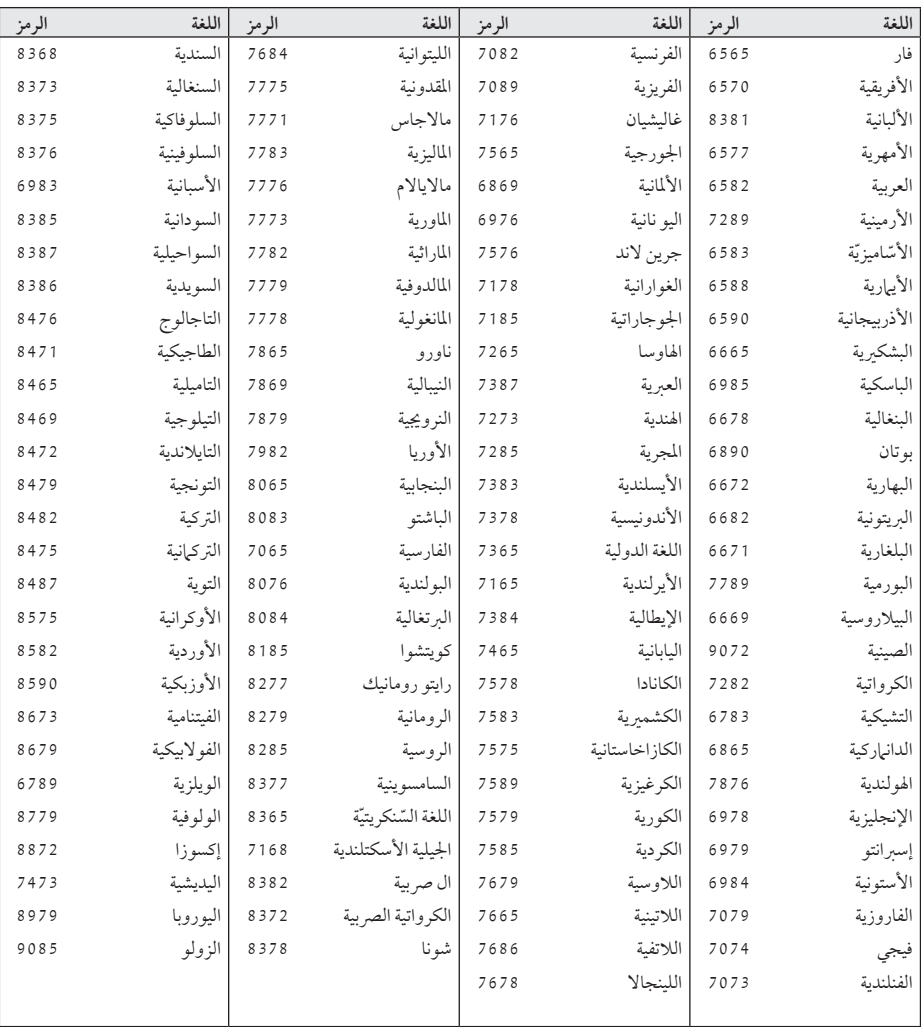

 $\bigoplus$ 

ملحق

ملحق 31

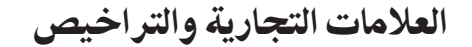

 $\bigoplus$ 

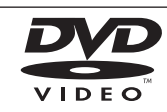

"Logo DVD "هو عالمة جتارية ملؤسسة منح الرتاخيص اخلاصة بنسق/شعار DVD.

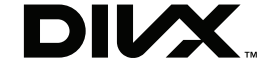

DivX ®وCertified DivX ®والشعارات املصاحبة هي علامات تجارية لشركة DivX وتُستخدم بموجب ترخيصّ.

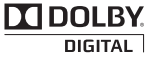

تم تصنيع هذا الجهاز بموجب الترخيص المنوح من Dolby Laboratories. وتعترب رموز Dolby وD-double كلها عالمات جتارية لـLaboratories Dolby.

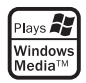

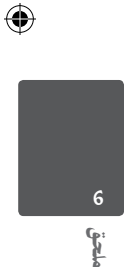

# املواصفات

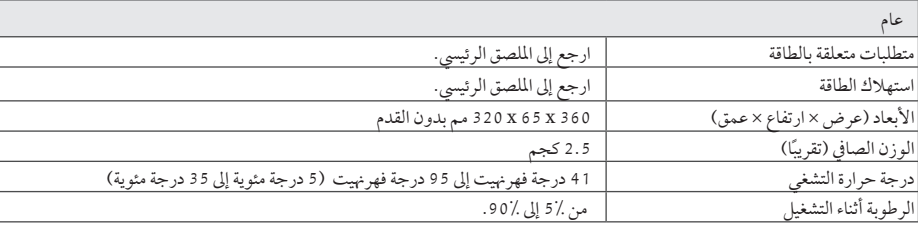

 $\bigoplus$ 

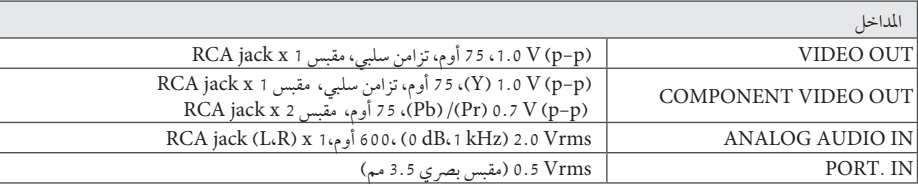

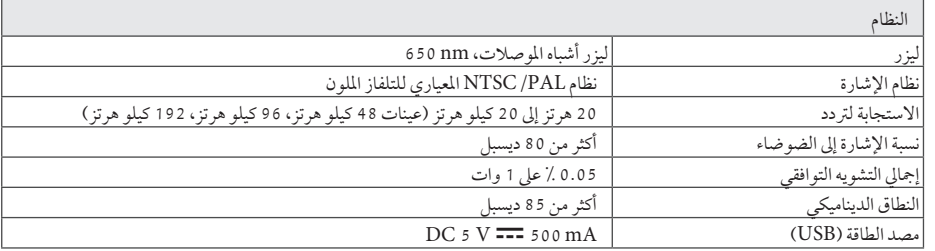

ملحق

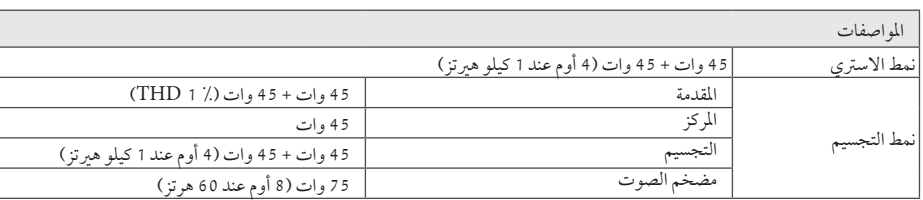

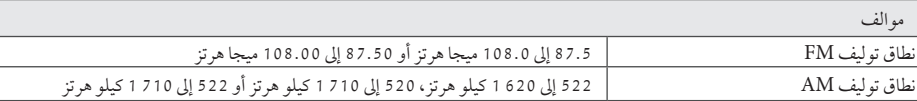

 $\bigoplus$ 

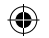

ملحق 33

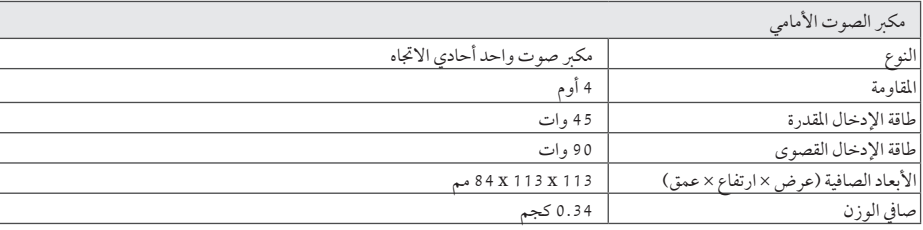

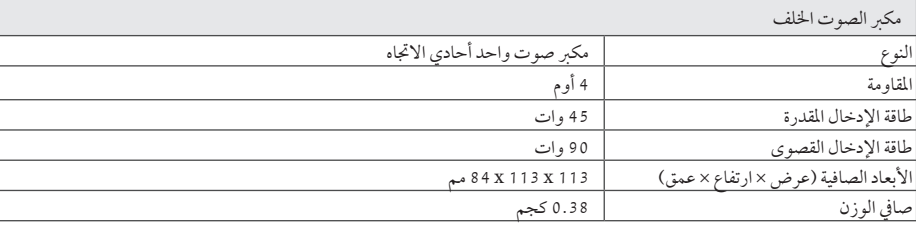

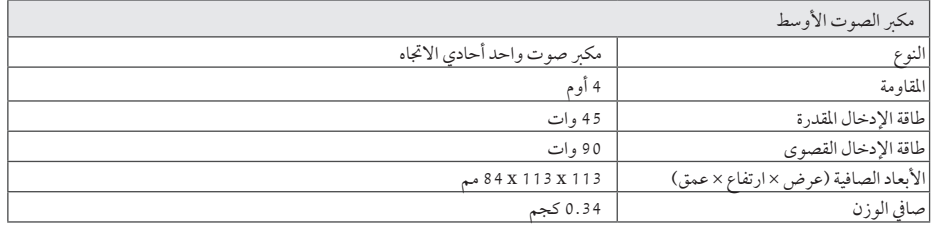

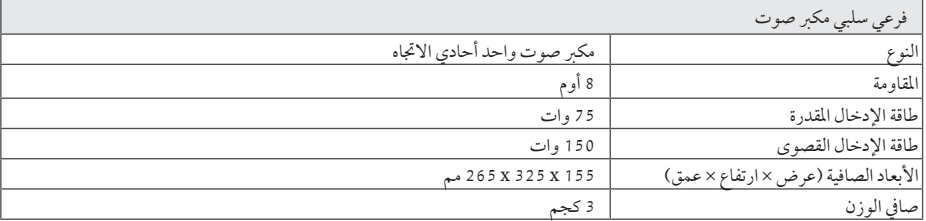

هذه التصميهات والمواصفات عرضة للتغيير بدون إشعار مسبق.

 $\bigoplus$ 

ملحق

 $\bigoplus$ 

10:30:57 �� 2011-01-06 33 indd3831.\_ARA\_BARELLK\_2A-SD356HT

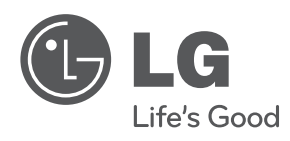

 $\bigoplus$ 

 $\bigoplus$